## **Configuration IOT Cricket**

## **Configuration du cricket**

La configuration, c'est-à-dire la programmation de Cricket, se fait entièrement en OTA (Over The Air) via Wi-Fi. Il ne nécessite aucune programmation et peut être effectué à partir de n'importe quel appareil doté de capacités Wi-Fi et d'un navigateur Web, par exemple un smartphone, une tablette, un ordinateur portable, une télévision intelligente, un PC avec connecteur Wi-Fi, etc.

Vous pouvez choisir de le faire soit localement via le point d'accès Wi-Fi toe device de Cricket, soit à distance à partir du microservice<http://cota.thingsonedge.com> .

## **Configuration locale**

Vous pouvez configurer Cricket entièrement au sein de votre réseau local qui n'a pas accès à Internet.

La dernière version de Cricket fonctionne dans toutes ses capacités au sein de réseaux WiFi locaux isolés.

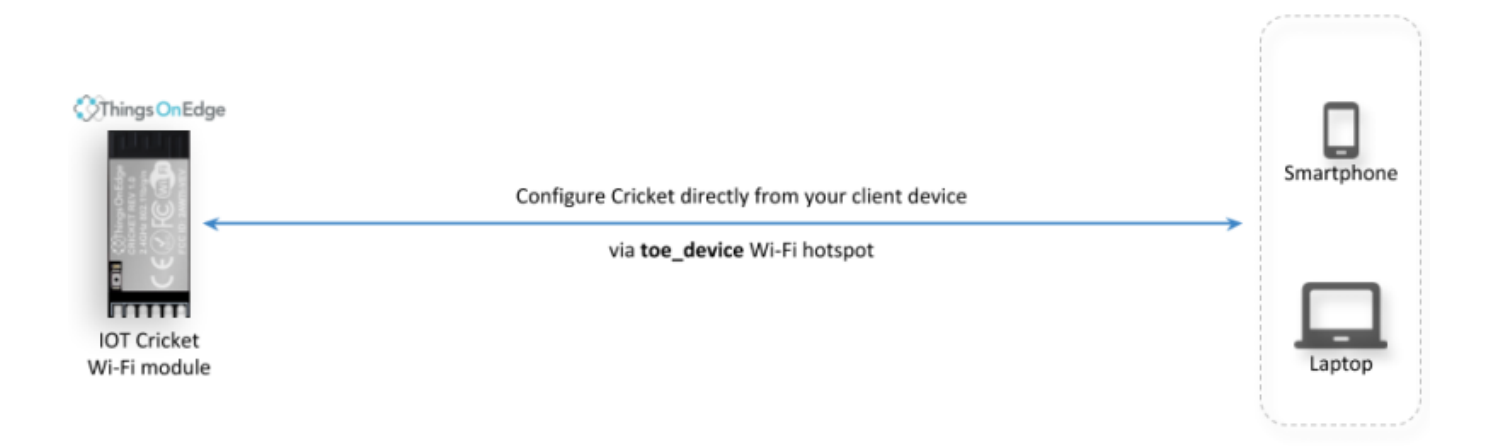

Pour commencer à configurer Cricket localement, accédez à la section Panneau de configuration de Cricket .

## **Panneau de configuration de cricket**

Cricket est livré avec son panneau de configuration local qui vous permet de :

- > Associez Cricket à votre réseau Wi-Fi à partir du panneau BINDING
- > Surveillez l'état de votre connectivité réseau Wi-Fi depuis le panneau INFO

> Surveiller les données réelles lues à partir des capteurs et autres périphériques du panneau DASHBOARD

- > Configurer Cricket localement depuis le panneau CONFIG
- > Mettre à niveau le firmware à partir du panneau UPGRADE

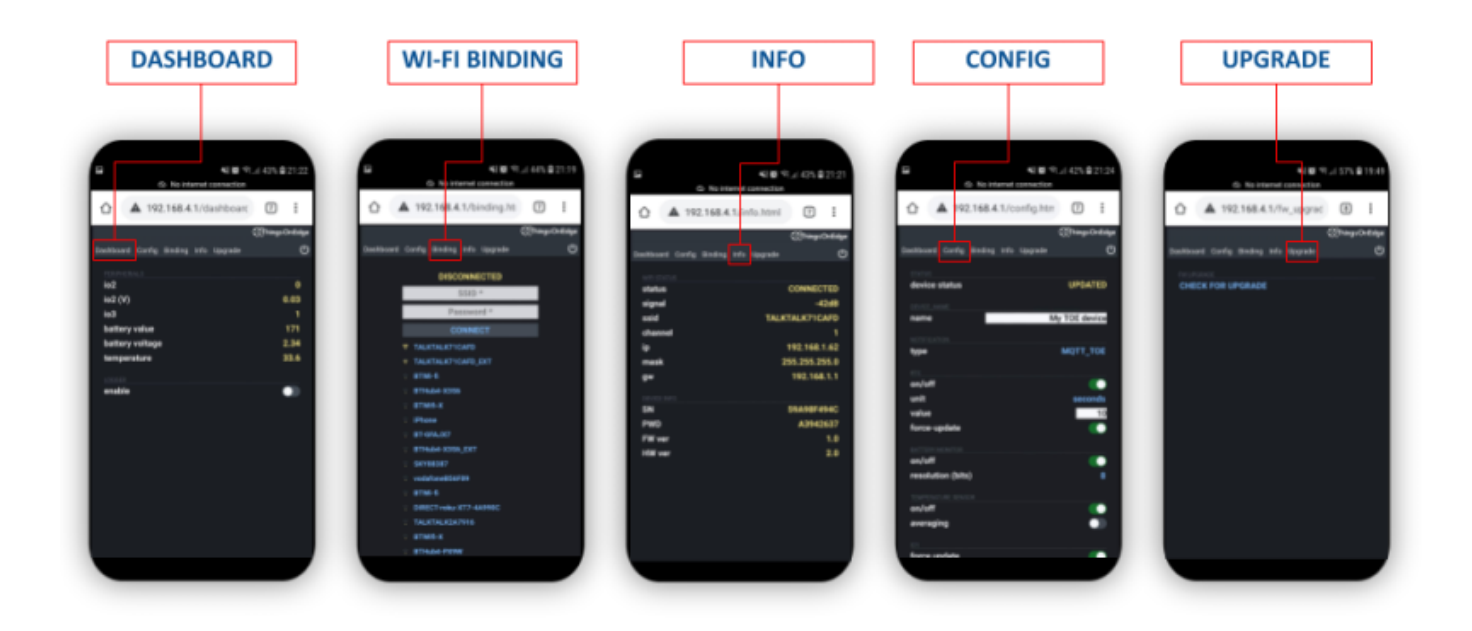

Pour ouvrir le panneau de configuration, veuillez suivre les étapes ci-dessous :

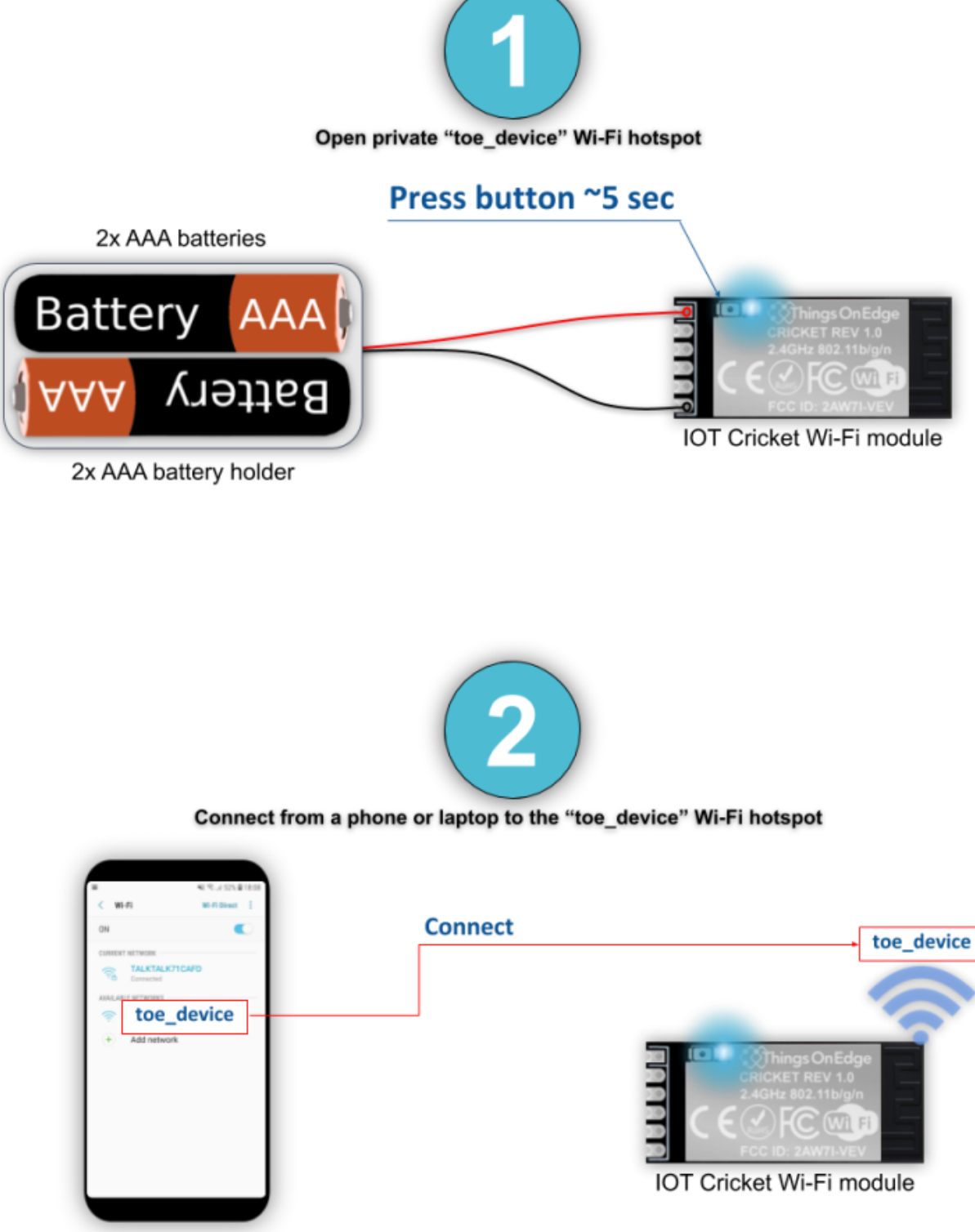

**BINDING (couplage Wi-Fi)**

En quelques étapes, vous pouvez connecter Cricket à votre réseau Wi-Fi comme indiqué ci-dessous à partir du panneau de configuration local (voir la section Panneau de configuration de Cricket pour savoir comment ouvrir le panneau de configuration)

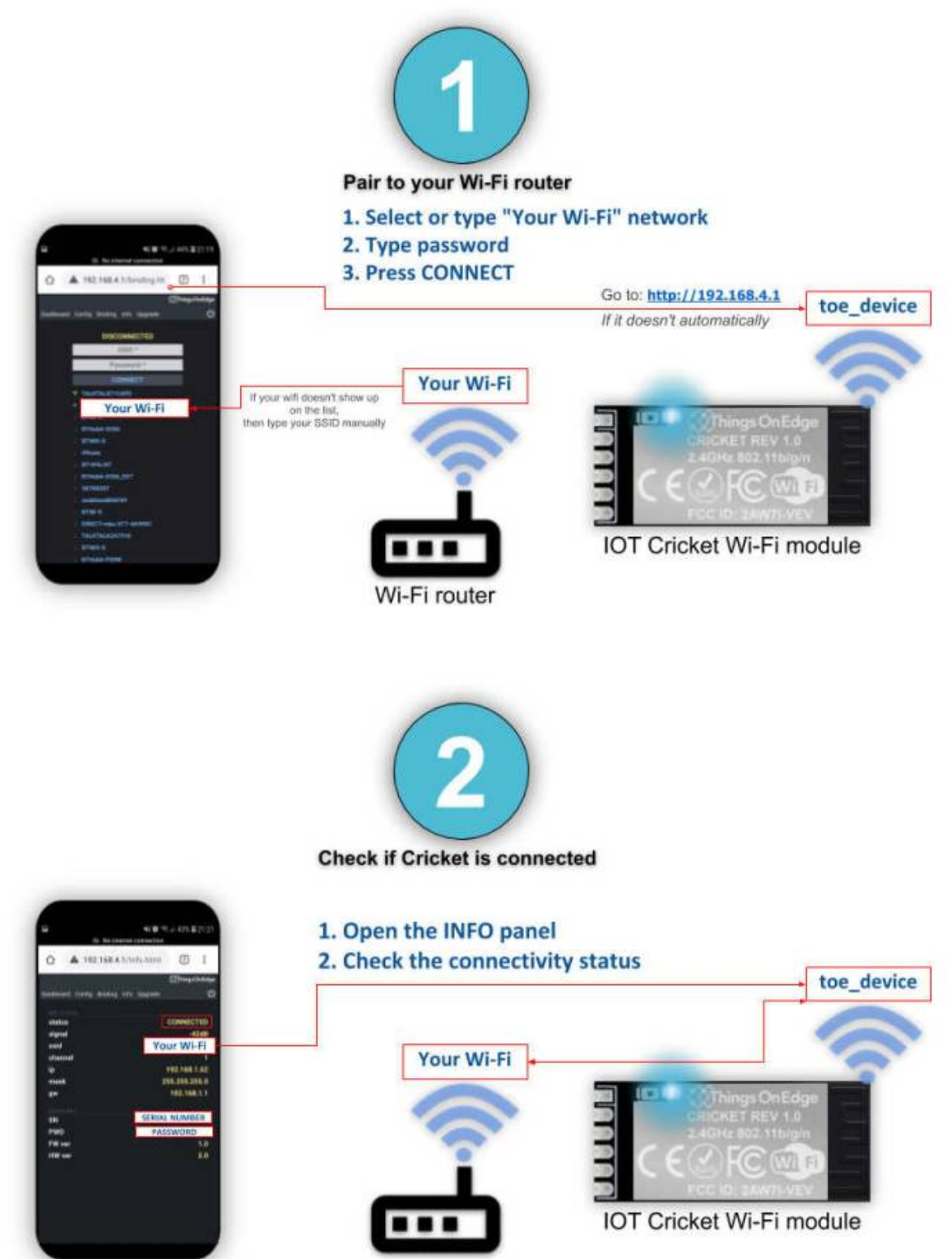

Wi-Fi router

Vous pouvez maintenant commencer à configurer Cricket (voir la section CONFIG ) et le configurer pour envoyer des données aux appareils clients : smartphone, ordinateur portable, PC, … Pour en savoir plus sur la façon de recevoir des données de Cricket sur les appareils clients, rendez-vous dans la section API de communication .

Permanent link: **<http://chanterie37.fr/fablab37110/doku.php?id=start:arduino:configiot>**

Last update: **2023/01/27 16:08**

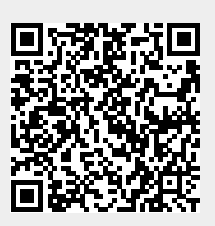